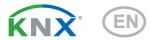

# KNX PS640+ Power Supply System

Item number 70141

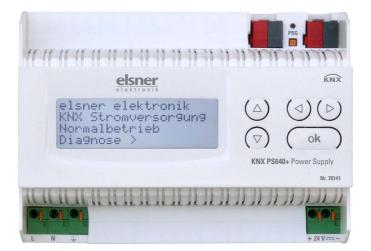

elsner

Manual

| 1.   | Safety and operating instructions           | 3  |
|------|---------------------------------------------|----|
| 2.   | Description                                 | 3  |
| 3.   | Commissioning                               |    |
| 3.1. | Starting Position                           |    |
| 3.2. | Key functions in display menu               | 5  |
| 3.3. | Line reset                                  | 5  |
| 3.4. | Data memory                                 | 6  |
|      | 3.4.1. Operating hours                      | 6  |
|      | 3.4.2. Overload                             | 6  |
|      | 3.4.3. External Overvoltage                 | 7  |
|      | 3.4.4. Internal Overvoltage                 | 7  |
|      | 3.4.5. Short Circuit                        | 7  |
|      | 3.4.6. Excess Temperature                   | 7  |
|      | Operating data                              |    |
| 3.6. | Language                                    | 8  |
| 4.   | Transmission protocol                       | 9  |
|      | 4.0.1. Abbreviations                        |    |
|      | 4.0.2. Listing of all communication objects | 9  |
| 4.1. | Setting of parameters (Software ETS) 1      | 0  |
|      | 4.1.1. General settings 1                   | 0  |
|      | 4.1.2. Messages 1                           | 11 |
|      | 4.1.3. Current threshold value 1            | 13 |

This manual is amended periodically and will be brought into line with new software releases. The change status (software version and date) can be found in the contents footer. If you have a device with a later software version, please check

**www.elsner-elektronik.de** in the menu area "Service" to find out whether a more up-todate version of the manual is available.

### Clarification of signs used in this manual

| $\Lambda$ | Safety advice.                                                                                                 |
|-----------|----------------------------------------------------------------------------------------------------|
|           | Safety advice for working on electrical connections, components, etc.                                          |
| DANGER!   | indicates an immediately hazardous situation which will lead to death or severe injuries if it is not avoided. |
| WARNING!  | indicates a potentially hazardous situation which may lead to death or severe injuries if it is not avoided.   |
| CAUTION!  | indicates a potentially hazardous situation which may lead to trivial or minor injuries if it is not avoided.  |
|           | ! indicates a situation which may lead to damage to property if it is not avoided.                             |
| ETS       | In the ETS tables, the parameter default settings are marked by <u>underlining</u> .                           |

# 1. Safety and operating instructions

Installation, testing, operational start-up and troubleshooting should only be performed by a qualified electrician.

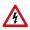

141

### DANGER! Risk to life from live voltage (mains voltage)!

- Inspect the device for damage before installation. Only put undamaged devices into operation.
- Comply with the locally applicable directives, regulations and provisions for electrical installation.
- Immediately take the device or system out of service and secure it against unintentional switch-on if risk-free operation is no longer guaranteed.

Use the device exclusively for building automation and observe the operating instructions. Improper use, modifications to the device or failure to observe the operating instructions will invalidate any warranty or guarantee claims.

Operate the device only as a fixed-site installation, i.e. only in assembled condition and after conclusion of all installation and operational start-up tasks, and only in the surroundings designated for it.

Elsner Elektronik is not liable for any changes in norms and standards which may occur after publication of these operating instructions.

For information on installation, disposal, scope of delivery and technical data, please refer to the installation instructions.

# 2. Description

The device supplies 29 V bus voltage for a KNX TP line to " $U_{Line}$ " and 24 V DC to " $U_{24V}$ ". The power supply provides control and diagnostic functions such as line reset or reading out operating data and fault messages. These functions can be carried out

- via the display and buttons of the device
- via the integrated KNX participant "Device" on a KNX TP line

### **Functions:**

- Delivers a 29 V KNX bus voltage (reduced), output current max. 640 mA, short-circuit proof
- Delivers 24 V DC (not reduced), output current max. 150 mA
- **Reset** of a line directly on the device
- Record of operating hours, overload, external overvoltage, internal overvoltage, short circuit and excess temperature
- Display of operating data bus voltage, bus current and temperature of the device
- The display may be shown in German, English, Spanish or Dutch

- Bus connection for data transfer (e.g. malfunction messages, operating data)
- Possibility for reset and diagnostics via the bus

# 3. Commissioning

Configuration is made using the KNX software ETS. The **product file** can be downloaded from the Elsner Elektronik website on **www.elsner-elektronik.de** in the "Service" menu.

# 4. Settings of the device

# 4.1. Starting Position

```
elsner elektronik
KNX Power Supply
Normal Operation
Diagnostics >
```

The following may be read off and set on the display of the power supply system KNX PS640+:

- Reset of a line
- Recall of the data memory with operating hours, overcharge, external electrical surge, internal electrical surge, short circuit and excess temperature
- Recall of the operating data bus voltage, bus current and temperature
- Language of display

The display is dimmed after 60 seconds if during this period no key is pressed.

# 4.2. Key functions in display menu

| $\triangleright$ | Confirms the selection, moves to the next step.                                                                                 |
|------------------|----------------------------------------------------------------------------------------------------|
| 4                | One step back.                                                                                                    |
| $\nabla \Delta$  | Changes a setting (selects a setting or changes a value). The cursor (the blinking rectangle) indicates the selected menu item. |
| ok               | Confirms the settings and returns to the device main menu.                                                                      |

# 4.3. Line reset

```
elsner elektronik
KNX Power Supply
Normal Operation
Diagnostics >
```

| Line Reset     | >      |  |
|----------------|--------|--|
| Data Memory    | >      |  |
| Operating Data | >      |  |
| Language       | $\geq$ |  |

| Reset: | : Ye: | 5       |  |
|--------|-------|---------|--|
|        | No    |         |  |
|        |       | seconds |  |
| Reset  | not   | active! |  |

In starting position, press key  $\triangleright$  once.

Press key  $\triangleright$  once more in order to get into the sector "Line reset".

Move the cursor (flashing rectangle at right edge) to the desired setting with the keys  $\nabla$  or  $\Delta$  and confirm with key  $\mathbf{ok}.$ 

| Yes        | Reset is activated. The line is switched to neutral and shorted. The basic setting displays: "Reset is active!"                                                                                           |
|------------|----------------------------------------------------------------------------------------------------|
| No         | Reset not activated. The power supply system works in normal operation.                                                                                                    |
| 30 seconds | A reset of 30 seconds is started. Afterwards, the line is supplied with voltage as usual. During the reset state, which lasts 30 seconds, the basic setting displays: "Reset active: XX sec" (countdown). |

With key **4**, you return to the previous menu level.

# 4.4. Data memory

```
elsner elektronik
KNX Power Supply
Normal Operation
Diagnostics >
```

| Line Reset     | $\geq$ |  |
|----------------|--------|--|
| Data Memory    | $\geq$ |  |
| Operating Data | $\geq$ |  |
| Languaga       | × .    |  |

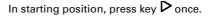

Move the cursor (flashing rectangle at right edge) to the "Data memory" menu with the keys  $\nabla$  and  $\Delta$  and confirm with key  $\triangleright$ .

| Hours of Operation           | >      |
|------------------------------|--------|
| Overload                     | >      |
| Overload<br>Ext. Overvoltage | >      |
| Int. Overvoltage             | $\geq$ |

| Short c | ircuit    | > |
|---------|-----------|---|
| Excess  | Temperat. | > |
|         |           |   |

Move the cursor to the desired menu with the up and down keys and press key  $\triangleright$ .

# 4.4.1. Operating hours

| Run time:<br>Ø day Ø<br>< = Back | 0 years<br>hrs. |
|----------------------------------|-----------------|
| < = Back                         |                 |

The operating hours of the power supply system are displayed in years, days and hours.

With key **4** you return to the previous menu level.

### 4.4.2. Overload

The number of overload incidents and the total time in days, hours and minutes are displayed.

With key  $\triangleleft$  you return to the previous menu level.

## 4.4.3. External Overvoltage

| External Overvoltage                 |  |
|--------------------------------------|--|
| was detected<br>Ø times.<br>< = Back |  |
| Ø times.                             |  |
| < = Back                             |  |

The number of external overvoltage incidents is displayed.

With key  $\mathbf{A}$  you return to the previous menu level.

# 4.4.4. Internal Overvoltage

| Internal Overvoltage                 |
|--------------------------------------|
| was detected<br>Ø times.<br>< = Back |
| 0 times.                             |
| < = Back                             |

The number of internal overvoltage incidents is displayed.

With key **4** you return to the previous menu level.

# 4.4.5. Short Circuit

| us was |
|--------|
|        |
|        |
|        |

The number of short circuit incidents at the bus is displayed.

With key  $\triangleleft$  you return to the previous menu level.

### 4.4.6. Excess Temperature

| Excess  | Temperature on rd |
|---------|-------------------|
| the boa | rd                |
| was det | ected             |
| Øtime   | s!                |

The number of excess temperature incidents on the circuit board of the device is displayed.

With key  $\triangleleft$  you return to the previous menu level.

# 4.5. Operating data

elsner elektronik KNX Power Supply Normal Operation Diagnostics >

| Line Reset     | >      |  |
|----------------|--------|--|
| Data Memory    | >      |  |
| Operating Data | $\geq$ |  |
| Language       | $\geq$ |  |

In starting position, press key  $\triangleright$  once.

Move the cursor (flashing rectangle at right edge) to the "Operating Data" menu with the keys  $\nabla$  and  $\Delta$  and confirm with key  $\triangleright$ .

| Bus Voltage | 29.4 V |
|-------------|--------|
| Bus Current | 320 mA |
| Temperature | 42.1°C |
|             |        |

The current values of

- Bus voltage
- Bus current
- Temperature on the circuit board of the device are displayed.

With key  $\triangleleft$  you return to the previous menu level.

# 4.6. Language

elsner elektronik KNX Power Supply Normal Operation Diagnostics > In starting position, press key  $\triangleright$  once.

| Line Reset                    | >                           |  |
|-------------------------------|-----------------------------|--|
| Data Memory<br>Operating Data | $\stackrel{>}{\rightarrow}$ |  |
| Language                      | Ś                           |  |

|          |   | Deutsch 📕 |
|----------|---|-----------|
| Language | : | English   |
| Idioma   | : | Espanol   |
| Taal     | : | Hollands  |

Move the cursor (flashing rectangle at right edge) to the "Language" menu with the keys  $\nabla$  and  $\Delta$  and confirm with the key  $\triangleright$ .

Move the cursor to the desired language with the up and down keys and press the key **ok**. The display automatically jumps to the previous menu in the desired language.

With key  $\triangleleft$  you get back by one menu level to the basic setting.

# 5. Transmission protocol

## 5.0.1. Abbreviations

#### Flags:

- C Communication
- R Read
- W Write
- T Transmit
- U Update

# 5.0.2. Listing of all communication objects

| No. | Name                                                        | Function | EIS<br>type | Flags |
|-----|-------------------------------------------------------------|----------|-------------|-------|
|     |                                                             |          |             |       |
| 0   | Bus voltage [V]                                             | Output   | 14.030      | CRT   |
| 1   | Bus current [mA]                                            | Output   | 9.021       | CRT   |
| 2   | Permanent reset<br>(1 = active   0 = inactive)              | Input    | 1.003       | CRW   |
| 3   | Time reset<br>(1 = 30 seconds active   0 = inactive)        | Input    | 1.003       | CRW   |
| 4   | Reset status of the line<br>(1 = active   0 = inactive)     | Output   | 1.002       | CRT   |
|     |                                                             |          |             |       |
| 5   | Overload<br>(0 = normal   1 = overload)                     | Output   | 1.002       | CRT   |
| 6   | external overvoltage<br>(0 = normal   1 = overvoltage)      | Output   | 1.002       | CRT   |
| 7   | internal overvoltage<br>(0 = normal   1 = overvoltage)      | Output   | 1.002       | CRT   |
| 8   | Short circuit<br>(0 = normal   1 = short circuit)           | Output   | 1.002       | CRT   |
| 9   | Overtemperature<br>(0 = normal   1 = overtemperature)       | Output   | 1.002       | CRT   |
| 10  | System defect<br>(0 = normal   1 = defect)                  | Output   | 1.002       | CRT   |
| 11  | 1 bit malfunction collection<br>(operation = 0   fault = 1) | Output   | 1.002       | CRT   |
| 12  | 8 bit status collection                                     | Output   | 5.010       | CRT   |
|     |                                                             |          |             |       |
| 13  | Date                                                        | Input    | 11.001      | CRW   |
| 14  | Time                                                        | Input    | 10.001      | CRW   |

| No. | Name                                              | Function       | EIS<br>type | Flags |
|-----|---------------------------------------------------|----------------|-------------|-------|
| 15  | Recall error information<br>(1 = No.+1   0 = No1) | Input          | 1.008       | CRW   |
| 16  | Message part 1                                    | Output         | 16.000      | CRT   |
| 17  | Message part 2                                    | Output         | 16.000      | CRT   |
| 18  | Message part 3                                    | Output         | 16.000      | CRT   |
| 19  | Message part 4                                    | Output         | 16.000      | CRT   |
|     |                                                   |                |             |       |
| 20  | Threshold value: 16 bit value [mA]                | Input / Output | 9.021       | CRWTU |
| 21  | Threshold value: 1 = Increment   0 =<br>Decrement | Input          | 1.008       | CRW   |
| 22  | Threshold value: Increment                        | Input          | 1.017       | CRW   |
| 23  | Threshold value: Decrement                        | Input          | 1.017       | CRW   |
| 24  | Threshold value: Switching output                 | Output         | 1.002       | CRT   |
| 25  | Threshold value: Switching output block           | Input          | 1.003       | CRW   |
|     |                                                   |                |             |       |
| 26  | Software version                                  | readable       | 217.001     | C R   |

# 5.1. Setting of parameters (Software ETS)

### 5.1.1. General settings

#### **Measured values:**

| Transmission behaviour object "bus<br>voltage"       | <ul> <li>do not send</li> <li>send cyclically</li> <li>send in case of change</li> <li>send in case of change and cyclically</li> </ul> |
|------------------------------------------------------|----------------------------------------------------------------------------------------------------|
| Sending cycle<br>(only if sending "cyclically")      | 5 sec • 10 sec • 30 sec • 1 min • • 2 h                                                                                                 |
| Change in %<br>(only if sending "in case of change") | 1 50                                                                                                    |
|                                                      |                                                                                                    |
| Transmission behaviour object "bus cur-<br>rent"     | <ul> <li>do not send</li> <li>send cyclically</li> <li>send in case of change</li> </ul>                                                |

|                                                      | <ul><li>send in case of change</li><li>send in case of change and cyclically</li></ul> |
|------------------------------------------------------|----------------------------------------------------------------------------------------|
| Sending cycle<br>(only if sending "cyclically")      | 5 sec • 10 sec • 30 sec • 1 min • • 2 h                                                |
| Change in %<br>(only if sending "in case of change") | 1 100                                                                                  |

### Reset of the linie:

| What shall be used for the reset?                          |          |  |
|------------------------------------------------------------|----------|--|
| display and keyboard                                       | Yes      |  |
| object "permanent reset"<br>1 = reset   0 = no reset       | No • Yes |  |
| object "time reset"<br>1 = 30 seconds reset   0 = no reset | No • Yes |  |
| Use object "reset status of the line"                      | No • Yes |  |

#### Other:

| Maximum telegram quota                                  | 1 • 2 • 3 • 5 • 10 • 20 Telegrams per second |
|---------------------------------------------------------|----------------------------------------------|
| General sending delay after<br>power up and programming | 5 sec • 10 sec • 30 sec • 1 min • • 2 h      |

### 5.1.2. Messages

### 1 bit malfunction objects:

| Object "overload"                               | <ul> <li>do not send</li> <li>send in case of change</li> <li>send in case of change to 1</li> <li>send in case of change to 0</li> <li>send in case of change and cyclically</li> <li>send in case of change to 1 and cyclically</li> <li>send in case of change to 0 and cyclically</li> <li>send in case of change to 0 and cyclically</li> </ul> |
|-------------------------------------------------|----------------------------------------------------------------------------------------------------|
| Sending cycle<br>(only if sending "cyclically") | 5 sec • 10 sec • 30 sec • 1 min • • 2 h                                                                                                    |
| Object "external overvoltage"                   | [The setting options are similar to object "overload"]                                                                                                    |
| Object "internal overvoltage"                   | [The setting options are similar to object "overload"]                                                                                                    |
| Object "short circuit"                          | [The setting options are similar to object "overload"]                                                                                                    |
| Object "overtemperature"                        | [The setting options are similar to object "overload"]                                                                                                    |
| Object "system defect"                          | [The setting options are similar to object "overload"]                                                                                                    |

### 1 bit malfunction collection:

| Object "1 bit malfunction collection"           | <ul><li> do not send</li><li> send in case of change</li></ul>                                                                                                    |
|-------------------------------------------------|----------------------------------------------------------------------------------------------------|
| This object results in a disjunction objects    | <ul> <li>send in case of change to 1</li> <li>send in case of change to 0</li> <li>send in case of change and cyclically</li> <li>send in case of change to 1 and cyclically</li> <li>send in case of change to 0 and cyclically</li> </ul> |
| Sending cycle<br>(only if sending "cyclically") | 5 sec • 10 sec • 30 sec • 1 min • • 2 h                                                                                                    |

### 8 bit status collection:

| Object "8 bit status collection"                | <ul> <li>do not send</li> <li>send in case of change</li> <li>send in case of change and cyclically</li> </ul> |
|-------------------------------------------------|----------------------------------------------------------------------------------------------------|
| Sending cycle<br>(only if sending "cyclically") | 5 sec • 10 sec • 30 sec • 1 min • • 2 h                                                                        |
| Bit 0 = reset status of the linie               | = value 1                                                                                                    |
| Bit 1 = overload                                | = value 2                                                                                                    |
| Bit 2 = external overvoltage                    | = value 4                                                                                                    |
| Bit 3 = internal overvoltage                    | = value 8                                                                                                    |
| Bit 4 = short circuit                           | = value 16                                                                                                    |
| Bit 5 = overtemperature                         | = value 32                                                                                                    |
| Bit 6 = current threshold value exceeded        | = value 64                                                                                                    |
| Bit 7 = system defect                           | = value 128                                                                                                    |

A combination of error messages is possible. If e.g. value 34 is transferred, then Bit 1 = Overload and Bit 5 = Overtemperature are set.

The value set in the menu "current threshold value" (see next chapter) is used as **current threshold value**. The additional settings for hysteresis etc. are *not* taken into account for the status collection. Bit 6 "current threshold status exceeded" is set, if the threshold value has been exceeded for 1 minute. The bit is immediately deleted again, if the threshold value is underrun.

### Error log:

Use error log

No • Yes

If the error log is used: Object "message part 1" sends signal: Error no. (1 = latest error) Object "message part 2" sends signal: Error type Object "message part 3" sends signal: Date of error start Object "message part 4" sends signal: Time of error start

### 5.1.3. Current threshold value

| Use threshold value | No • Yes |  |
|---------------------|----------|--|
|---------------------|----------|--|

#### If the threshold value is used:

#### Threshold value:

#### If the threshold value is set by parameter:

| Threshold value is set by              | Parameter |
|----------------------------------------|-----------|
| Threshold value in mA                  | 0 640     |
| Hysteresis of the threshold value in % | 0 50      |

#### If the threshold value is set by communication object:

| Threshold value is set by                                                                                                    | Communication object                                                                                                    |
|----------------------------------------------------------------------------------------------------|----------------------------------------------------------------------------------------------------|
| The value communicated last shall be main-<br>tained                                                                                                    | <ul> <li>not</li> <li>after restoration of voltage</li> <li>after restoration of voltage and<br/>programming (Do not use for first<br/>commissioning)</li> </ul>               |
| Start threshold value in mA<br>valid until 1. communication<br>(only if the value communicated last is "not"<br>maintained or "after restoration of voltage") | 0 640                                                                                                    |
| Type of threshold change                                                                                                    | <ul> <li>Absolute value with a 16 bit<br/>com.object</li> <li>Increment/decrement with one comm.<br/>object</li> <li>Increment/decrement with two comm.<br/>objects</li> </ul> |
| Step size in mA<br>(only with "increment/decrement")                                                                                                    | 1 • 2 • 5 • 10 • 20 • 50 • 100                                                                                                    |
| Hysteresis of the threshold value in %                                                                                                    | 0 50                                                                                                    |

### Switching output:

| Output is at<br>(TV = Threshold value)                             | TV above = 1   TV - hyst. below = 0     TV above = 0   TV - hyst. below = 1     TV below = 1   TV + hyst. above = 0     TV below = 0   TV + hyst. above = 1                                                                                                    |
|--------------------------------------------------------------------|----------------------------------------------------------------------------------------------------|
| Switching delay from 0 to 1                                        | none • 1 s • 2 s • 5 s • 10 s • • 2 h                                                                                                    |
| Switching delay from 1 to 0                                        | none • 1 s • 2 s • 5 s • 10 s • • 2 h                                                                                                    |
| Switching output sends                                             | <ul> <li>send in case of change</li> <li>send in case of change to 1</li> <li>send in case of change to 0</li> <li>send in case of change and cyclically</li> <li>send in case of change to 1 and cyclically</li> <li>send in case of change to 0 and cyclically</li> <li>send in case of change to 0 and cyclically</li> </ul> |
| Send switching output in a cycle of (only if sending "cyclically") | 5 sec • 10 sec • 30 sec • 1 min • • 2 h                                                                                                    |

#### **Blocking:**

| Use block of the switching output | No • Yes |
|-----------------------------------|----------|
|-----------------------------------|----------|

### If the block of the switching output is used:

| Use block of the switching output                    | Yes                                                                                                    |
|------------------------------------------------------|----------------------------------------------------------------------------------------------------|
| Evaluation of the blocking object                    | <ul> <li>if value 1: block   if value 0: release</li> <li>if value 0: block   if value 1: release</li> </ul> |
| Value of the blocking object before 1. communication | 0•1                                                                                                    |

| Behaviour of switching output |                                                |
|-------------------------------|------------------------------------------------|
| with blocking                 | • do not send telegram<br>• send 0<br>• send 1 |

The behaviour with release of the switching output depends on the value of the parameter "Switching output sends …" (see "Switching output")

| Value of parameter<br>"Switching output sends": | Setting options "Behaviour of the swit-<br>ching output with release":                 |
|-------------------------------------------------|----------------------------------------------------------------------------------------|
| in case of change                               | <ul> <li>do not send telegram</li> <li>send status of the switching output</li> </ul>  |
| in case of change to 1                          | <ul> <li>• do not send telegram</li> <li>• if switching output = 1 → send 1</li> </ul> |
| in case of change to 0                          | <ul> <li>• do not send telegram</li> <li>• if switching output = 0 → send 0</li> </ul> |
| in case of change and cyclically                | send status of the switching output (no selection)                                     |

| in case of change to 1 and cyclically | if switching output = 1 → send 1<br>(no selection)          |
|---------------------------------------|-------------------------------------------------------------|
| in case of change to 0 and cyclically | if switching output = $0 \rightarrow$ send 0 (no selection) |

# **Questions about the product?**

You can reach the technical service of Elsner Elektronik under Tel. +49 (0) 70 33 / 30 945-250 or service@elsner-elektronik.de

We need the following information to process your service request:

- Type of appliance (model name or item number)
- Description of the problem
- Serial number or software version
- Source of supply (dealer/installer who bought the device from Elsner Elektronik)

For questions about KNX functions:

- Version of the device application
- ETS version used for the project

#### Elsner Elektronik GmbH Control and Automation Engineering

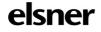

Sohlengrund 16 75395 Ostelsheim Germany

Phone +49 (0) 70 33 / 30 945-0 info@elsner-elektronik.de Fax +49 (0) 70 33 / 30 945-20 www.elsner-elektronik.de